## Did You Know? MAS Member Portal: Keeping You Connected to Your Association

By Stephanie Spangler, Director of Finance and Member Services

Did you know MAS now has a self-serve portal available? The MAS Member Portal gives you access to your membership, event attendance, certification history and much more.

To access the Member Portal, visit the MAS website (www.mssupervisors.org) and click on the Member Portal button at the top right corner.

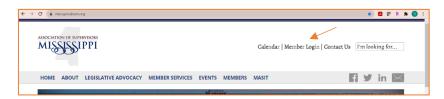

If you have logged into the Member Portal before, enter your username and password to continue. New to the Portal? Here's how to create a login.

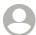

Click on the circle icon in top right, select Log In and then Forgot your password.

- o Enter your username (will be your email address)
- o Click Reset my Password
- Check your email for an email from <u>no-reply@verificationemail.com</u> with your password reset code.
- o Enter the code and a new password when prompted.

If you do not have an email address on file with MAS, please email Stephanie Spangler (<u>sspangler@massup.org</u>) before beginning this step.

Once logged in, you will see the option to continue as yourself or your county/organization. To view your personal account, continue as yourself. If you are logging in to register all your county's attendees for a conference, click on your county button.

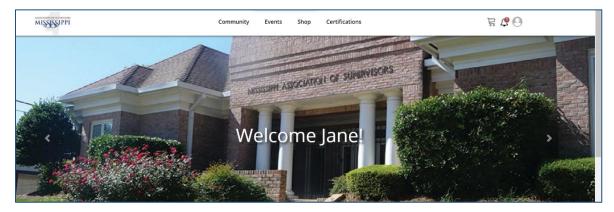

Now that you are logged into the MAS Member Portal, what can you do?

✓ Update your profile – upload a photo, view/change addresses, phone numbers and other demographic information; view membership status and more.

- ✓ Register for upcoming events or view list of prior events you have attended.
- ✓ Certifications view your CEUs and print a transcript
- ✓ Community browse through MAS committees, view your committees, browse or post on discussion boards and more.

The upcoming 2022 Annual Convention will open soon for online registration for individual and group registrations.

As we continue to build out the Member Portal, you'll see more options available, such as the Shop tab where you will be able to order Association products and merchandise.

Questions about the MAS Member Portal or your profile? Contact me at <a href="massup.org">sspangler@massup.org</a> for assistance!